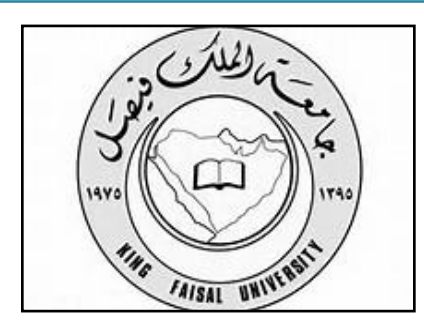

برامج الحاسب المكتبية جامعة الملك فيصل لتعليم عن بعد

 $14/9/11$ كلِّية الأداب : مستوى ثاني اعداد : همس روح 201

برنامج وورد Word

Soda PDF 7 Creator

الصفحة الرئيسية ﴾ إدراج تخطيط الصفحة مراجع مراسلات مراجعة عرض

### الصفحة الرئيسية مكوناتها الحافظة : ( نسخ – لصق – نسخ تنسيق – قص ) الْخط : (تغير الخط – حجم الخط – تكبير وتغليص – مسح تنسيق – غامق ومائل وتسطير –لون خط –لون تميز ) فقرة (تعداد نقطي و ترقيم وقائمة متعددة - اتجاه نص من اليمين – اظهار الكل – توسيط ومحاذاة – تباعد الاسطر – حد سفلي)

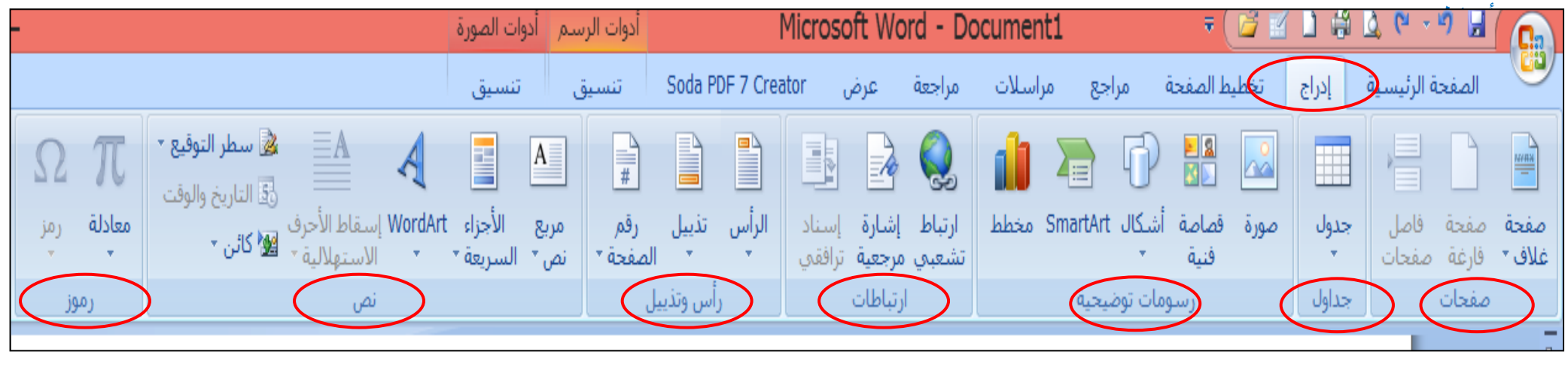

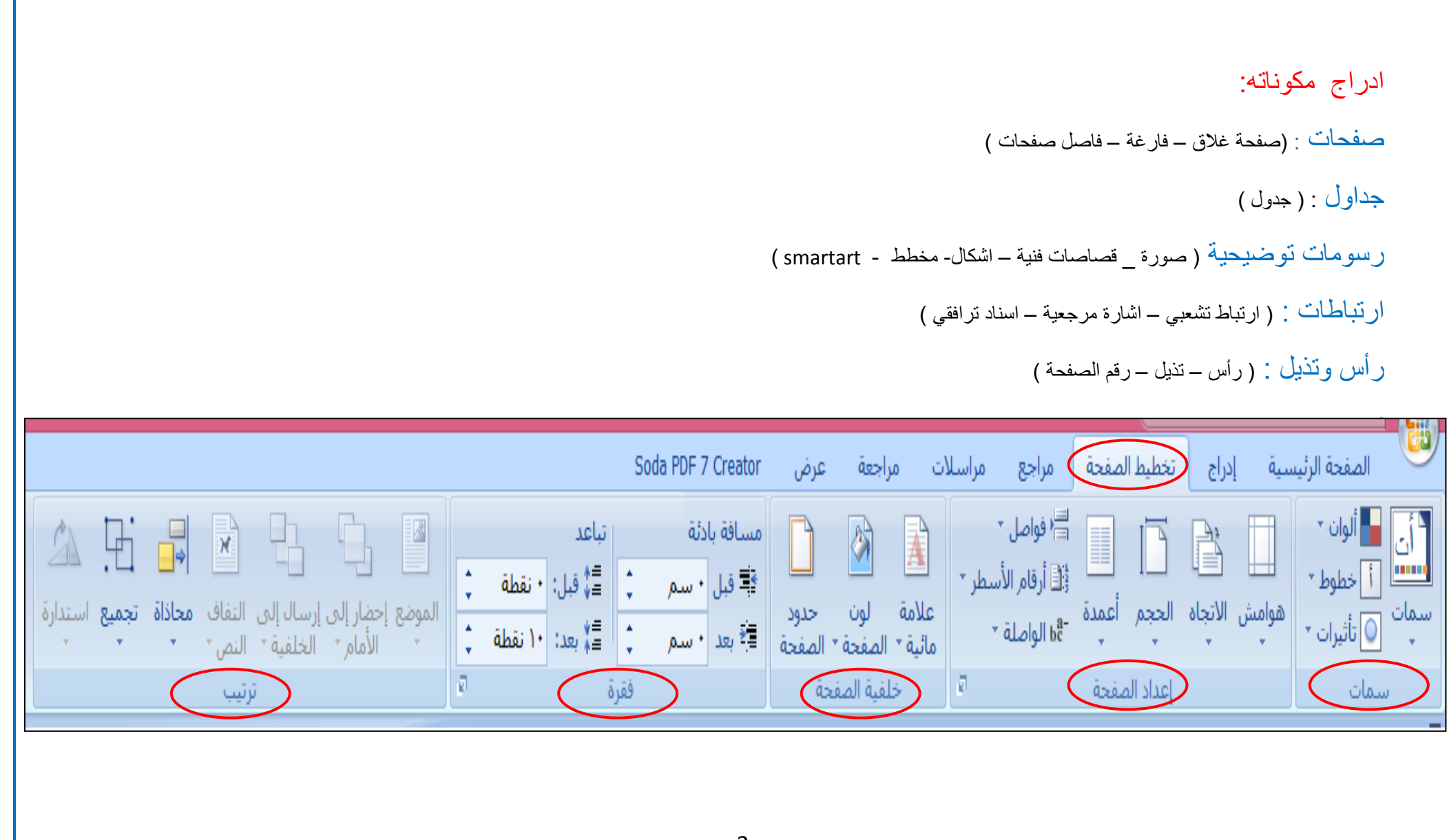

تخطبط الصفحة مكوناته: سمات : )سمات – الوان خطوط تاثٌرات ( 'عداد صفحة : (هوامش – الاتجاه –الحجم – أعمدة –فواصل –ارقام الاسكر –الواصلة ) خلفية صفحة : ( علامة مائية – لون الصفحة – حدود الصفحة) فقرة : ( مسافة بدائة – مسافة تباعدية )

 $\overline{a}$  =  $\overline{b}$  =  $\overline{c}$  =  $\overline{c}$  =  $\overline{c}$  =  $\overline{c}$  =  $\overline{c}$  =  $\overline{c}$  +  $\overline{c}$  =  $\overline{c}$  =  $\overline{c}$  =  $\overline{c}$  =  $\overline{c}$  =  $\overline{c}$  =  $\overline{c}$  =  $\overline{c}$  =  $\overline{c}$  =  $\overline{c}$  =  $\overline{c}$  =  $\overline{c}$  = أدوات الرسم **C**a تخطيط الصفحة  $\bigcirc$  مراجع  $\bigcirc$  مراسلات Soda PDF 7 Creator الصفحة الرئيسية مراجعة إدراج تنسيق عرض السيسي اللهي المعادر<br>المسيسي<br>- ها النوط: ا ادراج فهرس  $\begin{bmatrix} 1 & 1 \end{bmatrix}$ B <sub>الن</sub>ي إدراج تعليق ختامي ا ∙ا⊟ إضافة نص \* n د الآ إدراج جدول رسوم توضيحية ا  $AB<sup>1</sup>$ - APA | النمط: APA ▼ ∭ تحديث الفهرس ∭ تحديث الجدول <sub>−</sub> AB الحاشية السفلية التالية × || ∭ تحديث الجدول <sub>−</sub> اقا محديث الجدون<br>إ**دراج تسمية**<br>توضيحية ها إسناد ترافقي وضع علامة \_إدراج<br>اقتباس <mark>- ا∰</mark> مراجع \* جدول للإدخال المحتويات \* المراجع والاقتباسات ø الحواشبي السفلية تسميات توضيحية جدول المحتويات) فهرس

جول محتويات : ( جدول محتويات – اضافة نص – تحديث الجدول )

الحو اشّي السفلية : ( ادراج حاشية – تعليق ختامي – الحاشية التالية – ظهار ملاحظات)

المر اجع و الاقتباسات : ( ادراج اقتباس – مراجع – النمط –ادارة المصادر -نمط المراجع ) تسميات توضيحية : ( تسمية توضيحية – جدول رسوم توضيحية – تحديث جداول – اسناد ترافقي )

فهرس ( ادراج فهرس – تحديث الفهرس –وضع علامة للادخال )

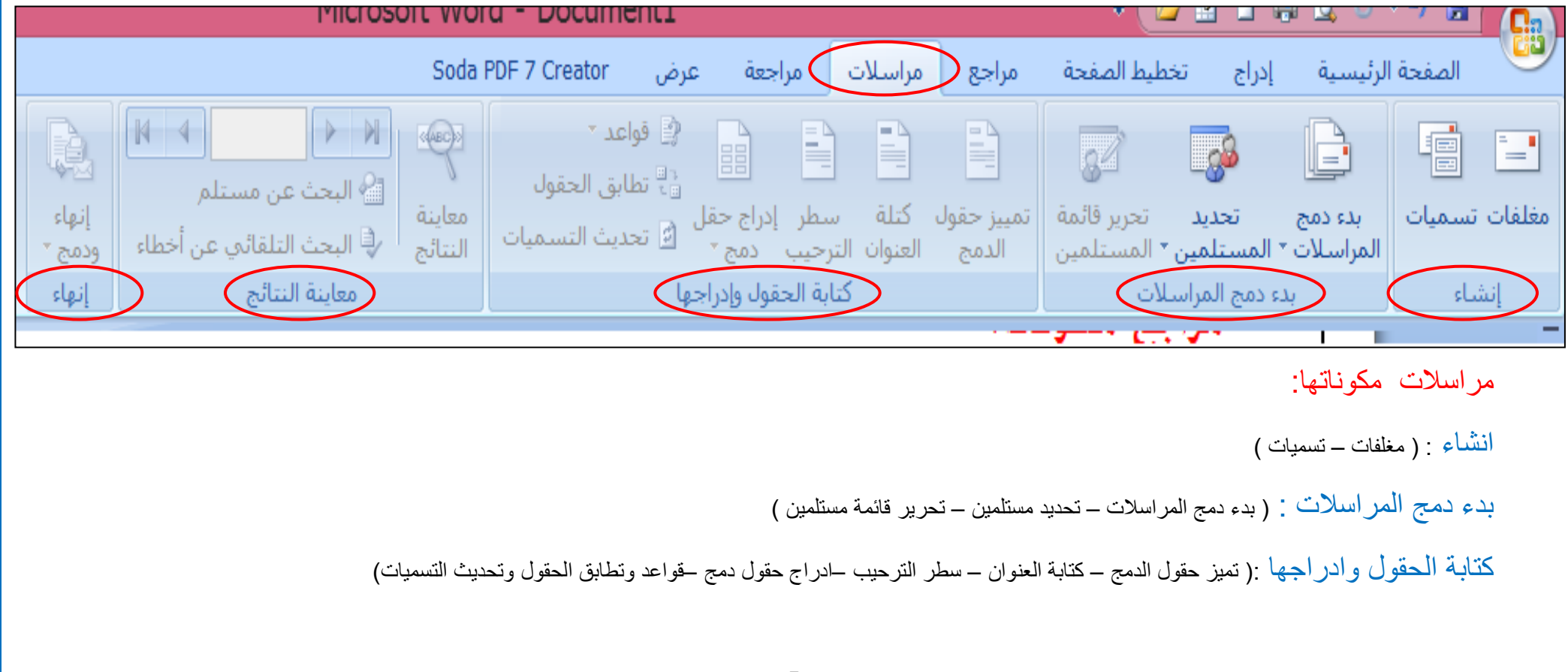

معاينة النتائج : ( معاينة - البحث عن مستلم – البحث التلقائي للاخطاء )

أنهاء : ) انهاء ودمج (

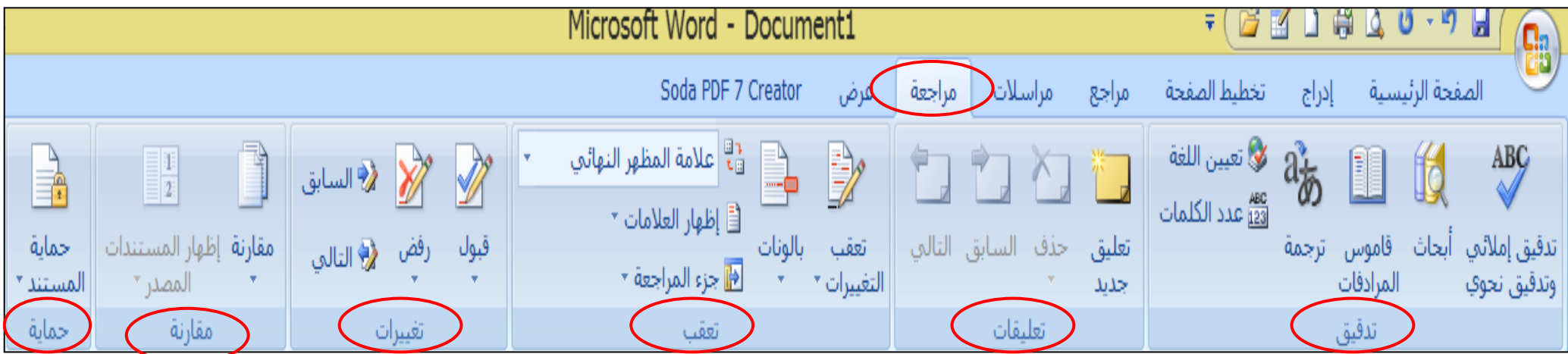

مراجعة مكوناتها:

تدقيق : ( تدقيق املائي وتدفق نحوي –ابحاث –قاموس –ترجمة –تعين لغة –عدد الكلمات)

تعليقات : ( تعليق جديد – حذف – السابق –التالي )

تعقيب : ( تعقيب التغيرات – بالونات – علامة المظهر النهائي –اظهار العلامات – جزء المراجعة)

تغيرات : ( قبول – رفض – السابق – التالي )

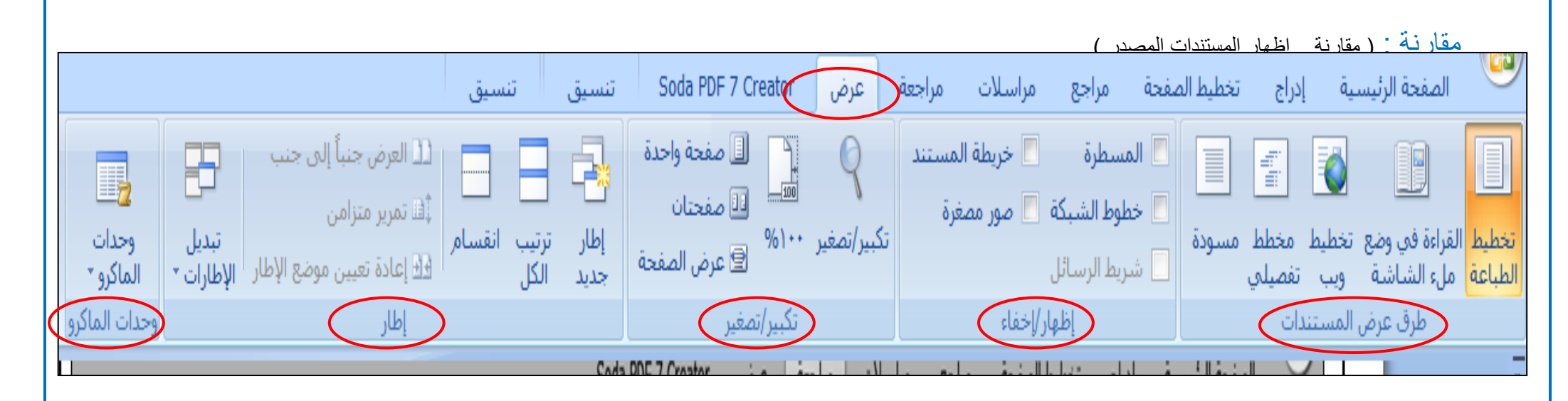

### عرض مكوناته:

طر قي عرض المستنات ( تخطيط اطباعة – القراءة بملء الشاشة \_ تخطيط ويب – مخطط تفصيلي – مسودة) اظهار و اخفاء : (المسطرة – خطوط الشبكة – خريطة المستند –صورة مصغرة – شريط الرسائل) تكبير و تصغير : ( ١٠٠% - صفحة واحدة – صفحتان – عرض صفحة – تكبير وتصغير) اطار : ( العرض جنبا الى جنب – تمرير متزامن – اعادة تعين الاطار - تبدل الاطار ات) وحدات الماكرو : ) واحدات ماكرو (

برنامج أكسل Excel

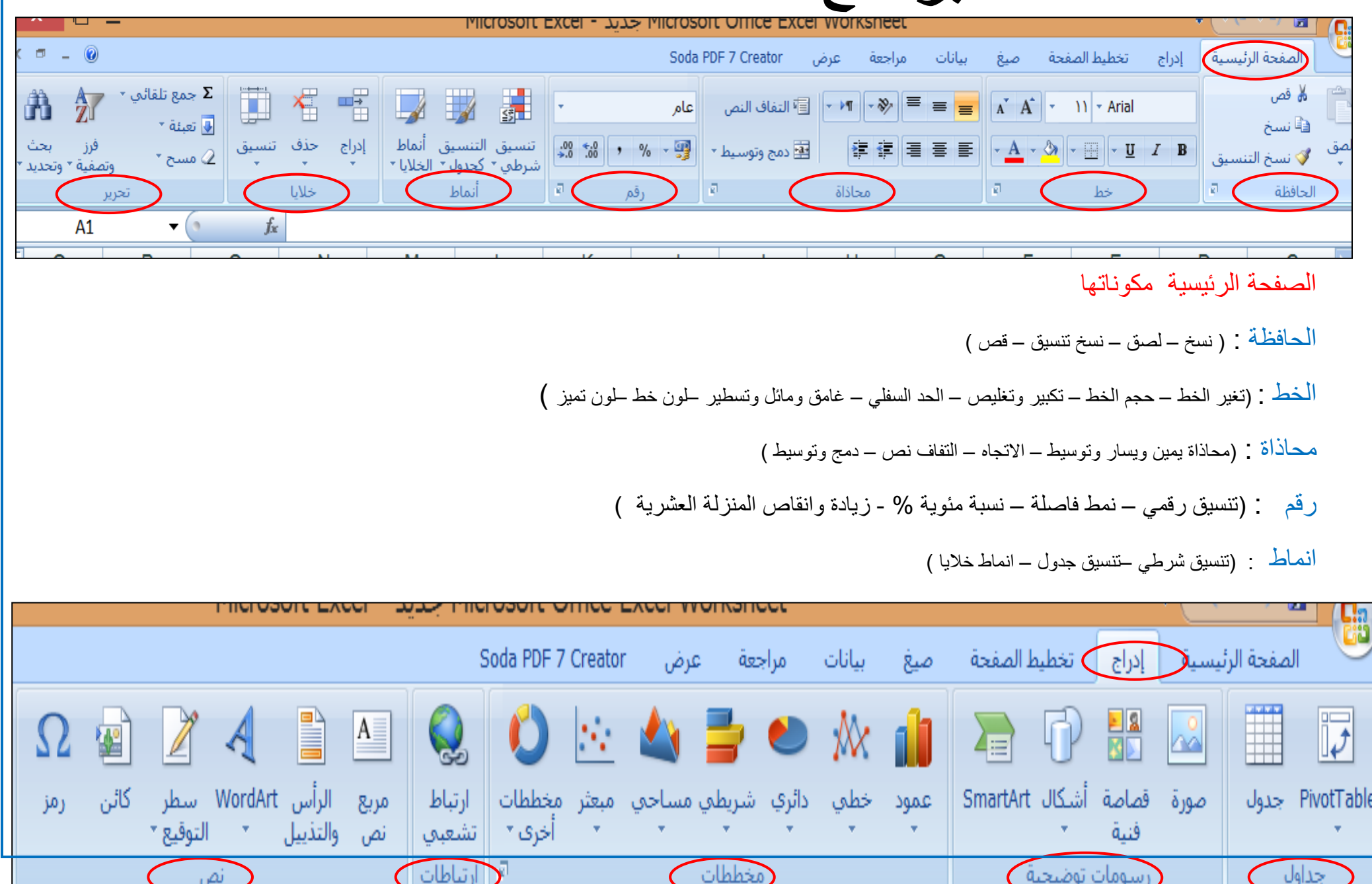

## ادراج مكوناته: جداول : ) جدول - pivottable) رسومات توضيحية ( صورة \_ قصاصات فنية – اشكال- مخطط - smartart ) مخططات ( عمود – خطي – دائري –شرطي – مساحي – مبعثر – مخططات اخرى ) ارتباطات : ) ارتباط تشعبً ( نص : ( مربع نص – رأس وتذيل الصفحة – نص مزخرف – سطر توقيعي كائن - رمز )

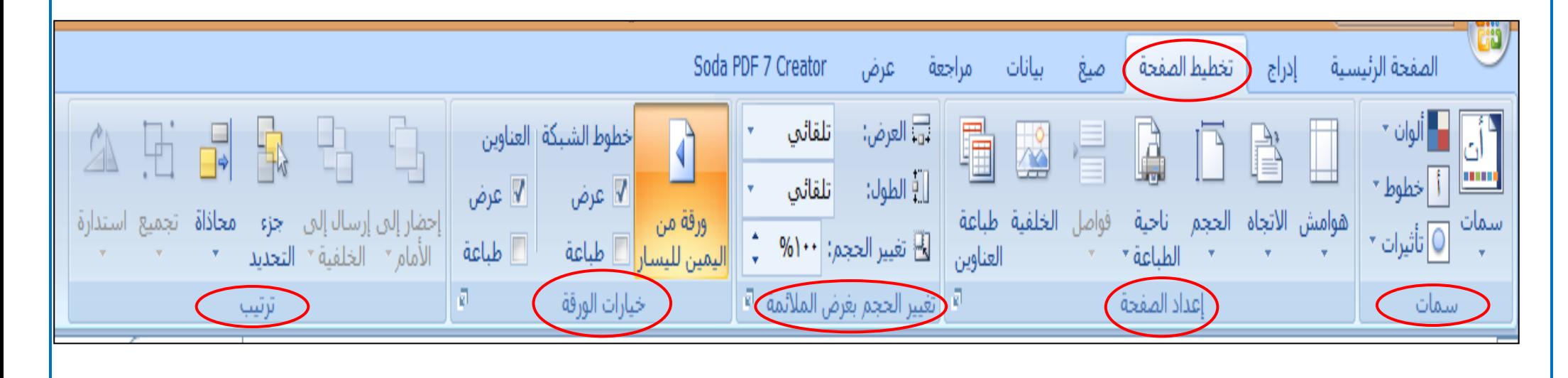

# تخطيط الصفحة مكوناته:

سمات : )سمات – الوان خطوط تاثٌرات (

اعداد صفحة : (هوامش – الاتجاه –الحجم – ناحية الطباعة – فواصل -الخلفية – طباعة القانين )

تغير الحجم بغرض الملائمة : ( العرض – طول – تغير الحجم )

خيار ات الورقة : ( ورقة من اليمين الى اليسار – خطوط الشبكة –العناوين )

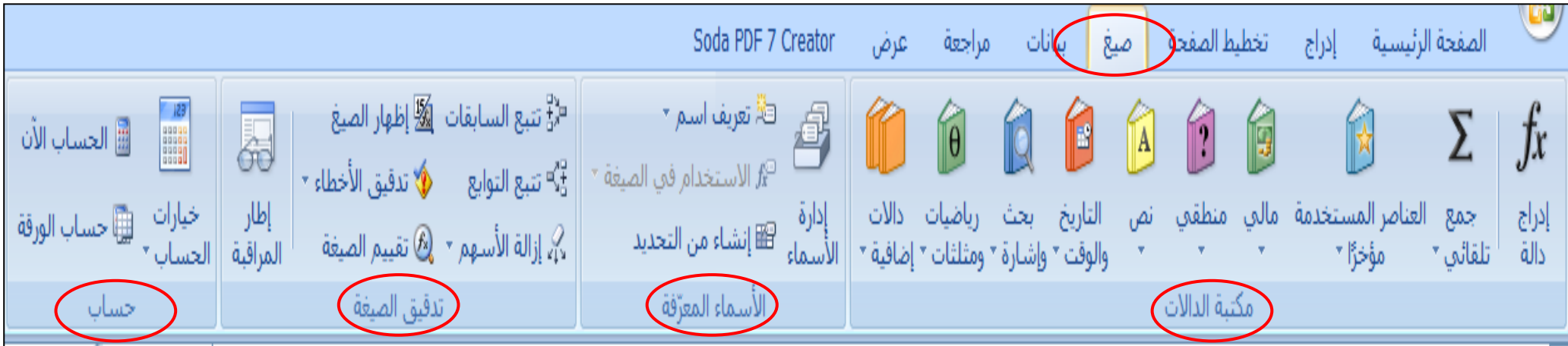

صيغ مكوناته: مكتبة الدالات : (ادراج دلة – جمع تلقائي –العناصر المستخدمة مؤخرا- مالي –منطقي- نص –التاريخ والوقت – بحث واشارة –رياضيات ومثلثات-دالات اضافية) الاسماء المعرفة : (ادارة الاسماء – تعريف اسم – الاستخدم في الصيغ – انشاء من التحديد) تدقيق الصيغة: ( تتبع السباقات \_ تتبع التوابع – ازالة الاسهم – اظهار الصيغ –تدقيق الاخطاء – تقييم الصيغة) حساب : ( خيارات الحاسب – الحاسب الان – حاسب الورقة )

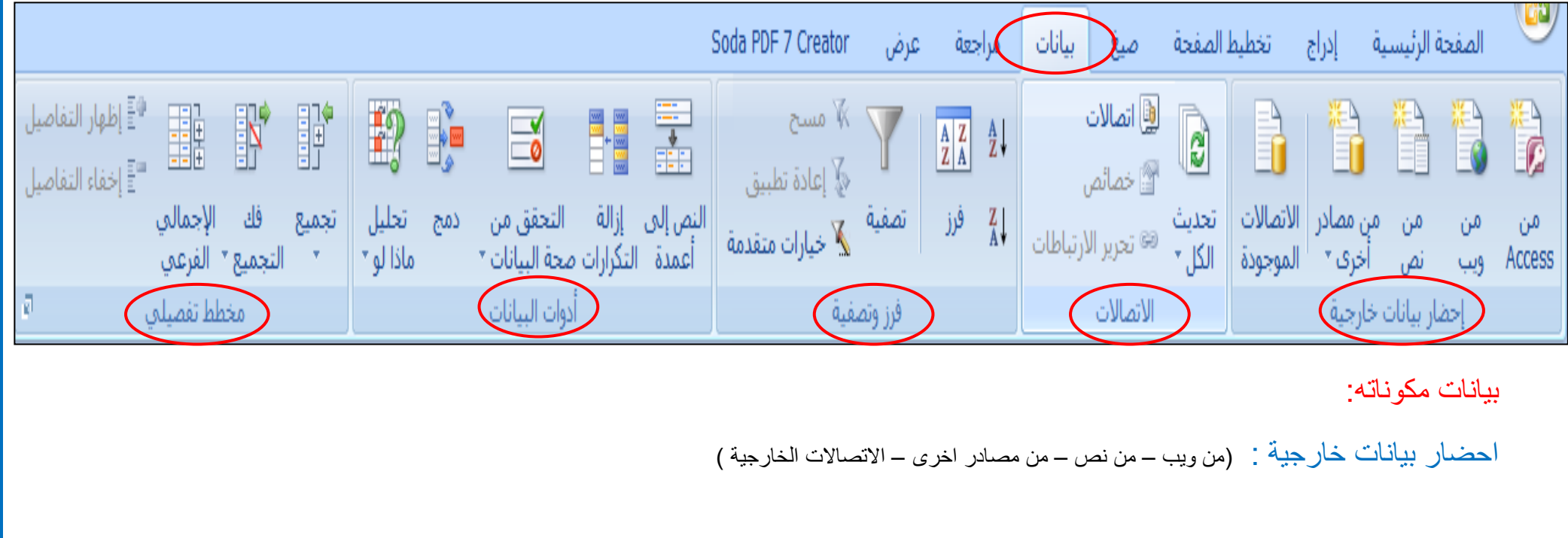

االتصاات الخارجٌة )اتصاالت – خصائص – تحرٌر االرتباطات – تحدٌث الكل ( فرز وتصفٌة ) فرز – تصفٌة – مسح – اعادة تطبٌق – خٌارات متقدمة ( ادوات البٌانات : ) النص الى االعمدة – ازالة التكرارات – التحقق من صحة البٌانات – دمج – تحلٌل ماذا لو ( مخطط تفصٌل:ً ) النص تجمٌع – فك تجمٌع – االجمالً الفرعً – اخفاء التفاصٌل (

مراجعة مكوناتها:

تدقيق : ( تدقيق املائي حابحاث –قاموس –ترجمة )

تعلُّلِقات : ( تعليق جديد – حذف – السابق –التالي – اظهار كافة التعليقات )

تغيرات : ( حماية الورقة – حماية المصنف – مشاركة في المصنف – حماية ومشاركة في المصنف – السماح للمستخدمين بتحرير النطاقات – تعقيب التغيرات )

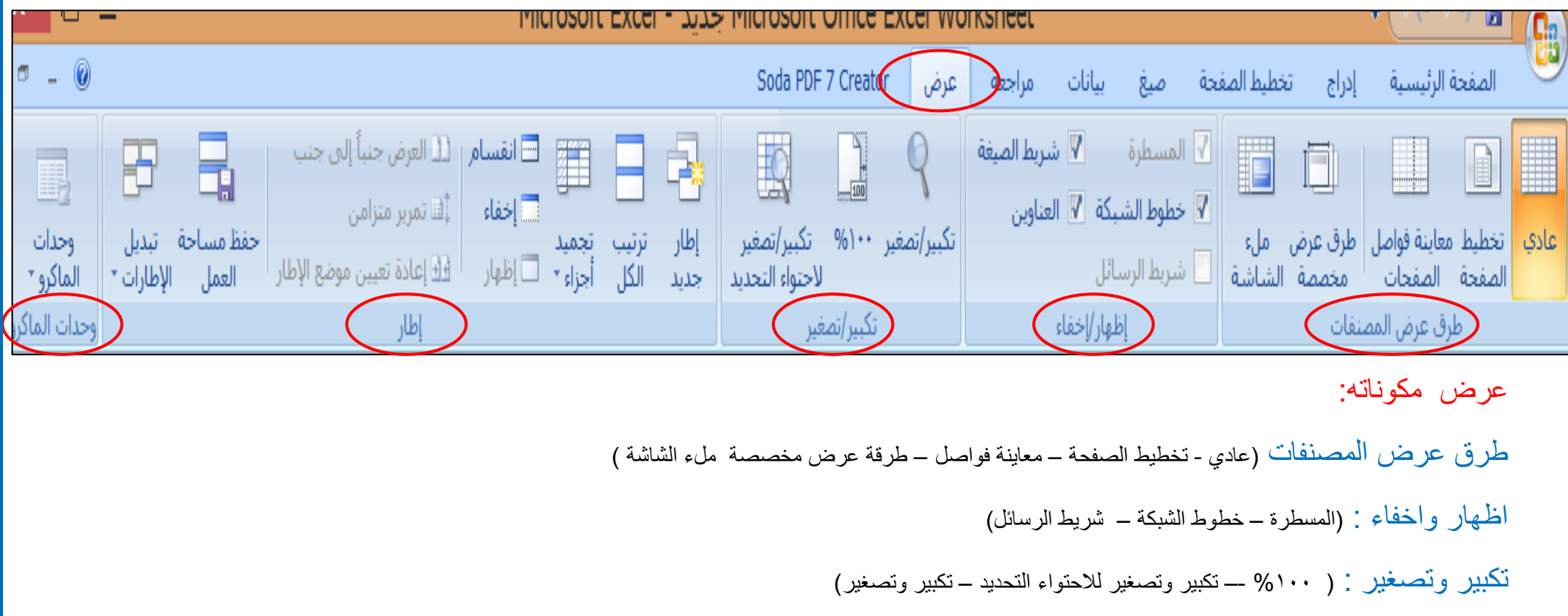

اطار : ( اطار جديد – ترتيب الكل – تجميد اجزاء – انقسام – اخفاء واظهار )

وحدات الماكرو : ) واحدات ماكرو (

## برنامج بوربويث powerpoint

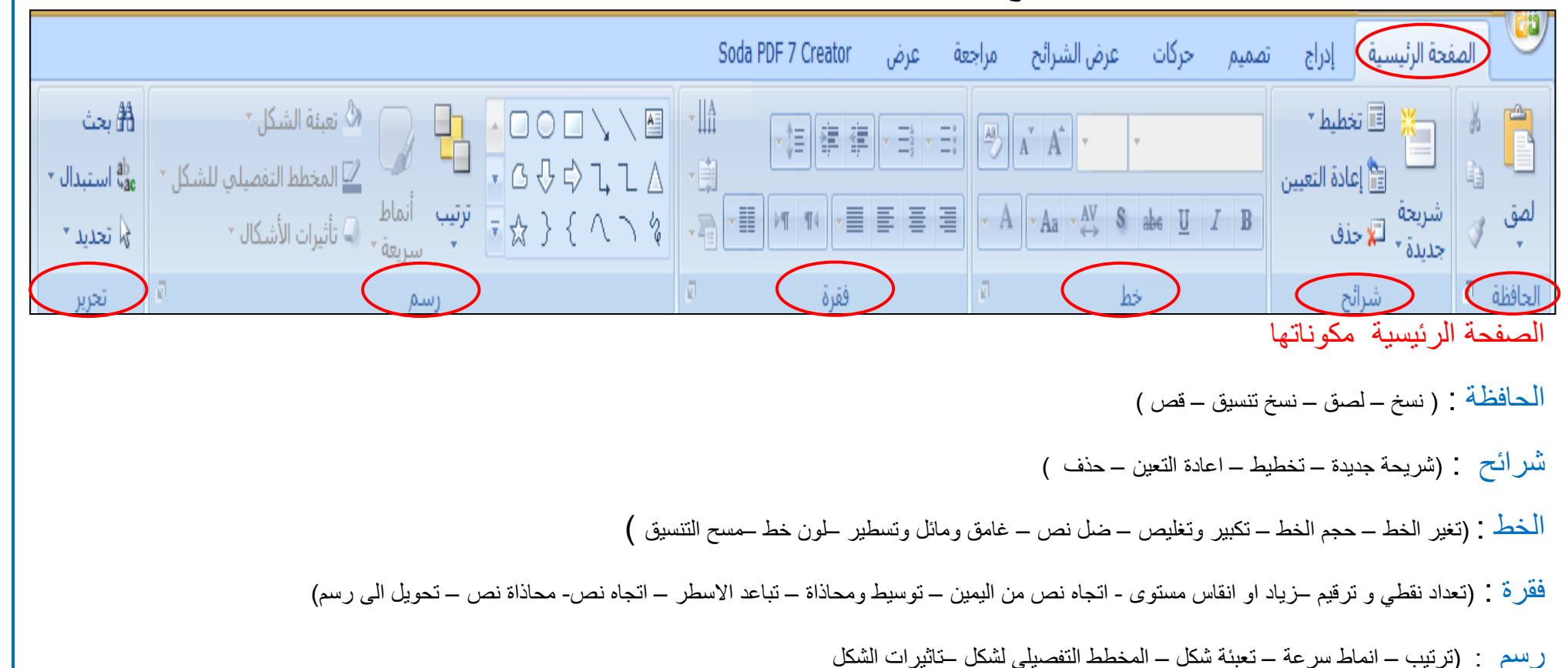

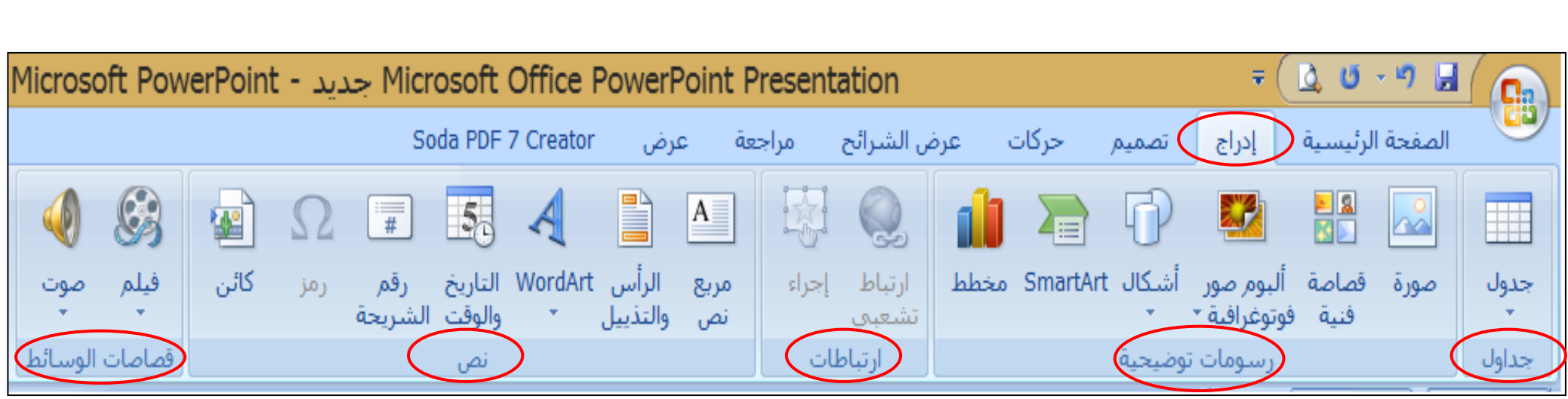

ادراج مكوناته:

جداول : (جدول )

رسومات توضيحية ( صورة \_ قصاصات فنية - البوم صور فتغرافية – اشكال- مخطط )

ارتباطات : ( ارتباط تشعبي – اجراء )

نص : ( مربع نص - رأس و تذيل – نص مزخرف –التاريخ والوقت - رقم الشريحة- رمز – كائن )

قصاصات الوسائط: ) فلم – صوت (

![](_page_15_Figure_0.jpeg)

![](_page_16_Figure_0.jpeg)

![](_page_16_Picture_39.jpeg)

### عرض شائح مكوناته:

بدء عرض الشّرائح : ( من البداية – من الشريحة الحالية – عرض شرائح مخصصة) اعداد ( اعداد عرض الشرائح – اخفا الشريحة – تسجيل سرد – اوقات التمرين – استخدام التوقيتات )

اجهزة عرض : ( الدقة \_ تشغيل اظهار العرض –استخدام طريقة عرض مقدم )

![](_page_17_Picture_3.jpeg)

#### مراجعة مكوناتها:

تدقيق : ( تدقيق املائي – بحث – قاموس مفردات – ترجمة – اللغة ) تعلُّلِقات: اظهار العلامات – تعليق جديد – تحرير تعليق – حذف – السابق – التالي – )

حماية : ( حماية العرض التقديمي )

![](_page_18_Picture_3.jpeg)

طرق عرض العروض التقديمية : عادي – فارز الشرائح حمفحة الشرائح حمفحة الملاحظات – عرض الشراح – الشريحة الرئيسية – الشرات الرئيسية – الملاحظات الرئيسية )

اظهار / اخفاء : ( المسطرة – خطوط الشبكة – شريط الرسائل – اتجاه طرق العرض

الوان / تدرج الرمادي : ( الوان – تدرج رمادي – اسود وابيض فقط)

اطار : ( اطار جديد – ترتيب اكل – تتالى – تحريك الانقسام – تبديل الاطارات )

![](_page_19_Picture_77.jpeg)

أنماط الاشكال : ( انماط – تعبئة الشكل – المخطط لتفصيلي لشكل – تاثيرات الشكل )

انماط wordart :( مخطط نص – تعبئة نص – تاثٌرات نص (

تر تتَّبِب : ( احضار الى الامام – ارسال الى الخلفية – جزء التحديد – محاذاة – تجميع – استدارة )

ا**لحجم : (** ارتفاع و عرض لشكل )

الان يا جماعة اصبح سهل علينا لما يعطينا الدكتور خطوات <u>مع الحفظ</u> راح تلقون الخطوات سهلة وهذا مثال لتوضيح 1- لاسقاط الاحرف الاستهلالية في برمجية مكروسوفت ٢٠٠٧ علامة التبويب ادراج نجده ..؟ االجابة ) مجموعة نص (

مالحظة مهمة

هذا الملخص ال تعتمدون علٌه اعتمدوا على شرح الدكتور

واتمني بان تعذروني عن اي خطأ غير مقصود في الملزمة

كما لا تنسوني من دعائكم الجميلة

اختكم امنية روح

بالتوفيق للجميع